## **Avviksrapport**

Vedlikeholdsmodulen gir mulighet til å følge opp avvik fra utførte oppgaver.

- 1. Gå til Vedlikehold->Rapporter
- 2. Velg Avviksrapport
- 3. Fyll inn dato og klikk Generer
- 4. Her listes følgende:
	- a. Vedlikeholdsoppgaver i perioden per objekttype
	- b. Avvik
- 5. For Avvikene kan du klikke på de for å tildele en avviksoppgave til agent med frist

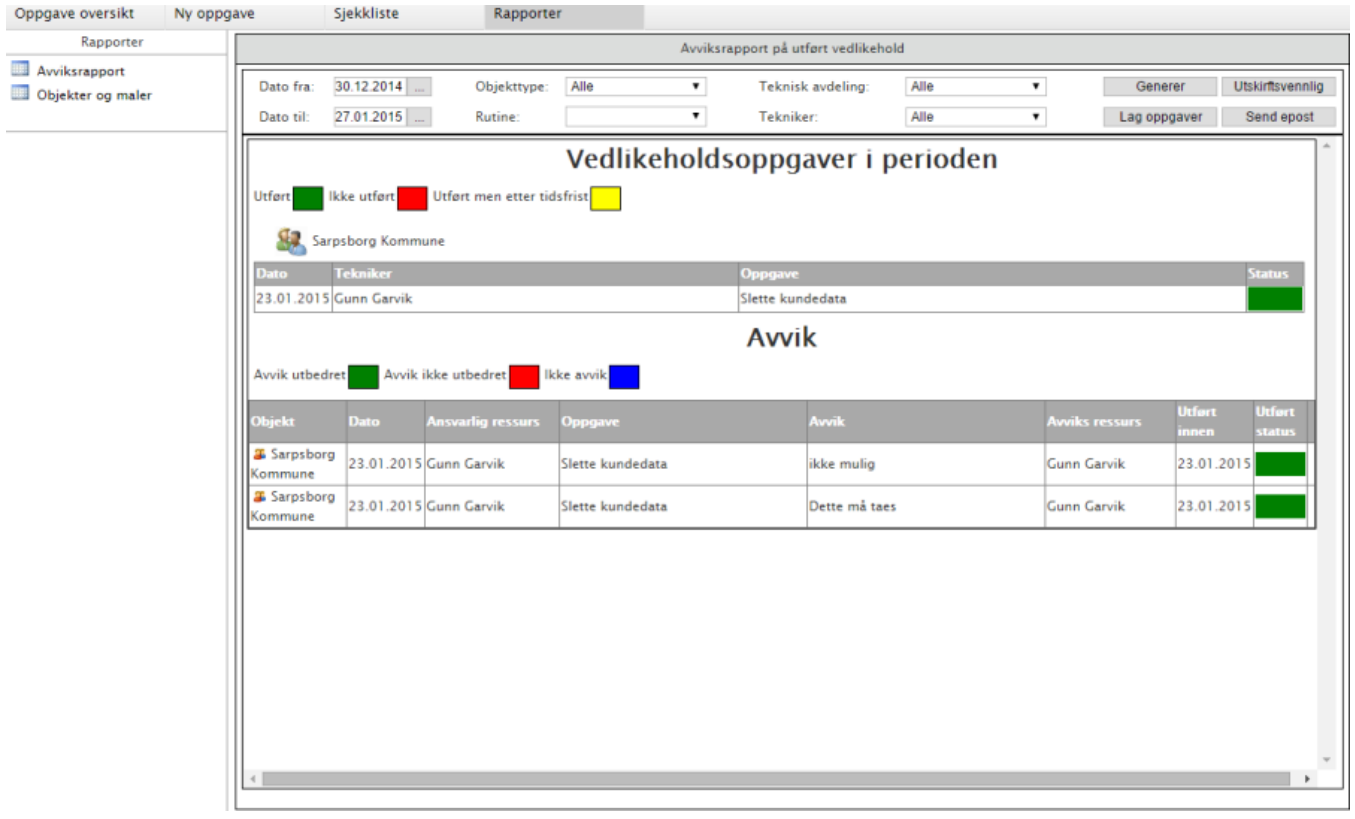